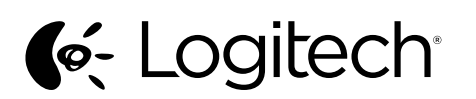

Startup Guide Logitech® Wireless Combo MK240

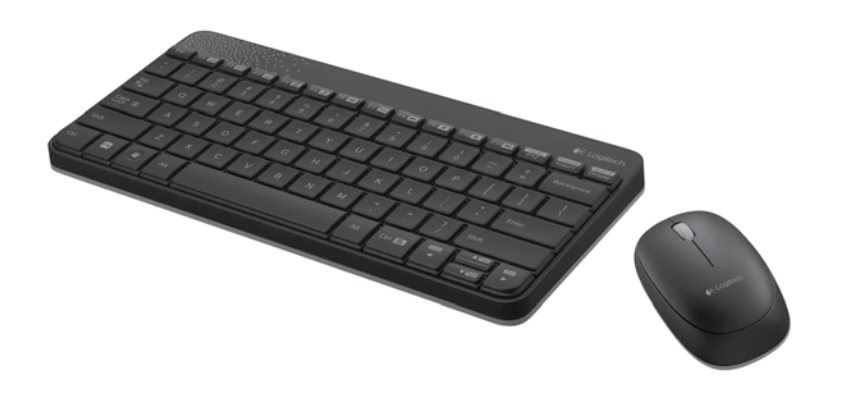

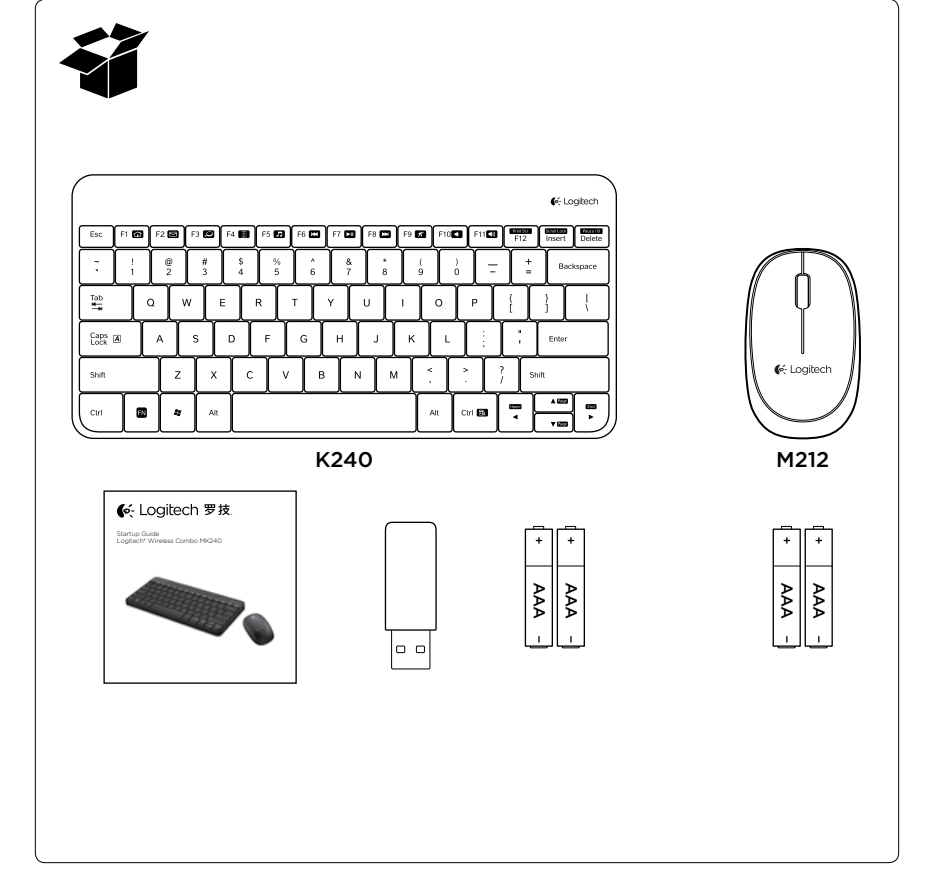

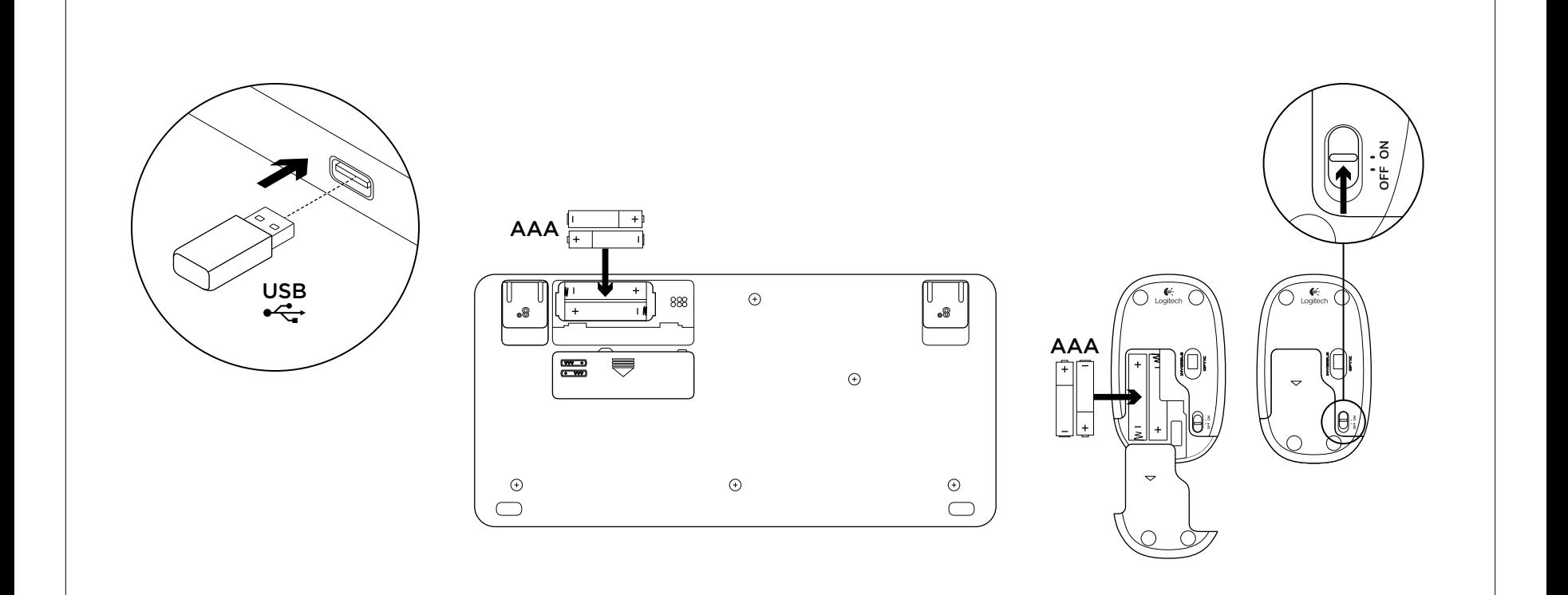

### English

Set up your product

- 1. Turn on your computer.
- 2. Plug the receiver into a USB port.
- 3. Insert the keyboard batteries. 4. Insert the mouse batteries, and then turn on the mouse.
- Español
- Configuración del producto
- 1. Enciende la computadora.
- 2. Conecta el receptor a un puerto USB.
- 3. Inserta las baterías del teclado.
- 4. Inserta las baterías del mouse y enciéndelo.

### Português

- Configurar o produto
- 1. Ligue o computador.
- 2. Conecte o receptor a uma porta USB.
- 3. Insira as pilhas do teclado.
- 4. Insira as pilhas do mouse e, em seguida, ligue o mouse.

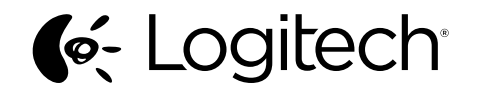

www.logitech.com

© 2012 Logitech. All rights reserved. Logitech, the Logitech logo, and other Logitech marks are owned by Logitech and<br>may be registered. Microsoft, Windows Vista, Windows, and the Windows logo are trademarks of the Microso of companies. All other trademarks are the property of their respective owners. Logitech assumes no responsibility for any<br>errors that may appear in this manual. Information contained herein is subject to change without no

### English

Visit Product Central

There's more information and support online for your product. Take a moment to visit Product Central to learn more about your new mouse and keyboard. Browse online articles for setup help, usage tips, or information about additional features. If your product has optional software, learn about its benefits and how it can help you customize your product. Connect with other users in our Community Forums

to get advice, ask questions, and share solutions. At Product Central, you'll find a wide selection of content:

- • Tutorials
- Troubleshooting

English

Know your product Keyboard features

1

and then press an F-key.

Mouse features 1. Left and right buttons

Middle button function Press down on the scroll wheel to activate. Function may vary by application. For additional mouse and keyboard features and configuration,

go to www.logitech.com/support/mk240. Download and install the Logitech® SetPoint™ software for Windows®.

Componentes del producto Características del teclado

Para usarlas, mantén pulsada la tecla Fn y, a continuación, pulsa una tecla F. 1.  $Fn + F1 =$  Abre el navegador de Internet 2. Fn + F2 = Inicia la aplicación

3. Fn + F3 = Abre Windows Search 4.  $Fn + F4 =$  Abre la calculadora 5. Fn + F5 = Abre el reproductor de medios

6. Fn + F6 = Pista anterior 7. Fn + F7 = Reproducir/Pausa 8. Fn + F8 = Pista siguiente 9.  $Fn + F9 =$  Silencio

de correo electrónico

2. Scroll wheel 3. Battery door 4. On/Off switch

Español

Teclas F

F-keys To use, press and hold the Fn key,

2

3 4

1.  $Fn + F1 =$  Launch Internet browser 2.  $Fn + F2 =$  Launch email application **3.** Fn +  $F3 =$  Launch Windows Search 4.  $Fn + F4 =$  Launch calculator 5. Fn + F5 = Launch media player 6.  $Fn + F6 = Previous track$ 7.  $Fn + F7 = Play/Pause$ 8.  $Fn + F8 = Next track$ 9.  $Fn + F9 = Mute$ 10. Fn + F10 = Volume down 11. Fn + F11 = Volume up 12.  $Fn$  +  $F12$  = Print screen

- Support community
- Software downloads
- • Online documentation
- Warranty information
- • Spare parts (when available) Go to www.logitech.com/support/mk240

### Español

Visita a Central de productos

Encontrarás más información y asistencia en línea para tu producto. Dedica un momento a visitar Central de productos para averiguar más sobre tu nuevo mouse y teclado.

Lee artículos en línea y encuentra información y ayuda sobre configuración, consejos de uso y funciones adicionales. Si tu producto tiene software adicional, descubre sus ventajas y cómo puede ayudarte a personalizar el producto. Ponte en contacto con otros usuarios en nuestros Foros de comunidad para obtener consejos, realizar preguntas y compartir soluciones.

En Central de productos, encontrarás una amplia selección

- de contenido:
- • Ejercicios de aprendizaje Resolución de problemas
- Comunidad de asistencia
- Descargas de software
- Documentación en línea
- Información de garantía

Piezas de repuesto (cuando estén disponibles) Ve a www.logitech.com/support/mk240

### Português

Visitar a Central de Produtos

Mais informações e suporte estão disponíveis on-line para o produto. Reserve um momento para visitar a Central de Produtos e saber mais sobre o mouse e o teclado novos. Procure artigos on-line para obter ajuda de configuração, dicas de uso ou informações sobre recursos adicionais. Se o produto tiver software opcional, informe-se sobre seus benefícios e como ele pode ajudar a personalizar o produto. Comunique-se com outros usuários em nossos fóruns

da comunidade para obter conselhos, fazer perguntas e compartilhar soluções.

Na Central de Produtos, você irá encontrar uma variada seleção de conteúdo:

- • Tutoriais
- • Solução de problemas
- Comunidade de suporte
- • Downloads de software • Documentação on-line
- Informações sobre garantia
- • Peças de reposição (quando disponíveis)

Visite www.logitech.com/support/mk240

#### 1 2 3 4 5 6 7 8 9 10 11 12  $F1$  M F6 **ED** F7 **ED** F9 **E2** F2 **ED** F3 2 F5 **ED**  $F8 \Box$  $F10$ F11**CM**

## 10.  $Fn + F10 =$  Bajar volumen

11. Fn + F11 = Subir volumen

12. Fn + F12 = Impr Pant

#### Características del mouse 1. Botones izquierdo y derecho

- 2. Botón rueda
- 

3. Tapa de compartimento de baterías 4. Conmutador de encendido/apagado Botón central Pulsa el botón rueda para activar la función. La función realizada depende de la aplicación.

Para obtener más funciones y opciones de configuración, ve a www.logitech.com/ support/mk240. Descarga e instala el software Logitech® SetPoint™ para Windows®.

pressionada a tecla Fn e, em seguida, pressione uma tecla F.

- da Internet
- 2. Fn + F2 = Inicia o aplicativo de e-mail
- 
- 4. Fn + F4 = Inicia a calculadora
- 5. Fn + F5 = Inicia media player
- 6. Fn + F6 = Faixa anterior
- 7. Fn + F7 = Reproduzir/Pausar
- 8. Fn + F8 = Próxima faixa 9. Fn + F9 = Sem áudio
- 10.  $Fn + F10 =$  Menos volume
- 11. Fn + F11 = Mais volume
- 12.  $Fn$  +  $F12$  =  $Print$  Screen
- Recursos do mouse
- 1. Botões esquerdo e direito
- 2. Roda de rolagem
- 3. Porta do compartimento de pilhas
- 4. Interruptor de ligar/desligar
- Função do botão médio Pressione a roda de rolagem para ativar. A função varia conforme o aplicativo.

Para obter configurações e recursos adicionais para o mouse e o teclado, visite www.logitech.com/support/mk240. Descarregue e instale o software Logitech® SetPoint<sup>™</sup> para Windows®.

### English

Troubleshooting

### Mouse or keyboard not working • Turn on the mouse.

- • Check the receiver connection.
- • Try a different USB port on your computer.
- Connect directly to your computer. Do not use a USB hub.
- Check the battery orientation or replace the batteries.
- Remove metallic objects near the mouse and keyboard.

### Español

Resolución de problemas

- El mouse o el teclado no funcionan
- • Enciende el mouse.
- Comprueba la conexión del receptor.
- Utiliza otro puerto USB de la computadora.
- Realiza una conexión directa a la computadora. No uses un concentrador **USB**
- Comprueba la colocación de las baterías o cámbialas.
- Retira cualquier objeto metálico situado entre el mouse y el teclado.

### Português

Solução de problemas

- O mouse e o teclado não funcionam
- Lique o mouse.
- • Verifique a conexão do receptor.
- • Tente uma outra porta USB no computador.
- Conecte diretamente ao computador. Não use um concentrador USB.
- Verifique a orientação das pilhas ou substitua-as.
- Remova objetos metálicos que estejam próximos do mouse e do teclado.

# www.logitech.com/support/mk240

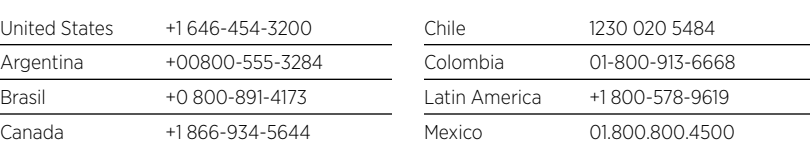

Português Conhecer o produto Recursos do teclado Teclas F Para usar, pressione e mantenha

1. Fn + F1 = Inicia o navegador

- 
- 3. Fn + F3 = Inicia Windows Search
- 
- 
-